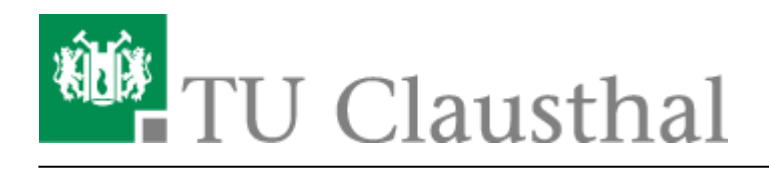

**Artikeldatum:** 11:26 21. February 2011 **Seite:** 1/2 Rufumleitungen

## **Rufumleitungen**

Zur Einrichtung einer Rufumleitung wählen Sie eine der unten angegebenen Kennziffern und folgen der Ansage bzw. der Textführung auf dem Telefon. Nach Eingabe der Ziel-Telefonnummer ist die Rufumleitung eingerichtet. Auf dem Display des Telefons erscheint eine entsprechende Anzeige. Um eine bestehende Rufumleitung zu löschen, tippen Sie die Kennziffer \*10 am Telefon ein.

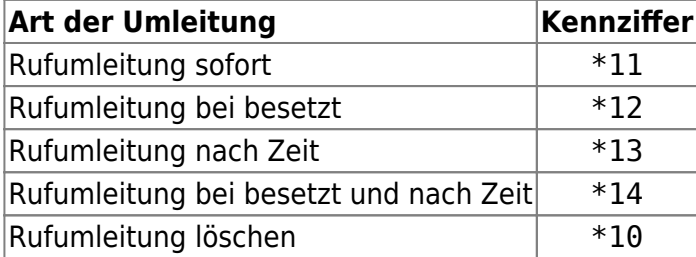

## **Beispiel**

Eine sofortige Rufumleitung eines ankommenden Anrufs auf den Apparat 1901 (Vermittlung am TUC-Info-Point) soll eingerichtet werden:

## **Wählen Sie \*11 und danach 1901…**

Sie können nun auflegen, die Rufumleitung ist eingerichtet.

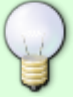

Eine sofortige Rufumleitung eines ankommenden Anrufs auf eine externe Rufnummer soll eingerichtet werden:

## **Wählen Sie \*11 und danach 0 + Rufnummer, auf welche umgeleitet werden soll.**

Diese Art der Rufumleitung ist nur möglich, nach einer Freischaltung dieser Funktion. Hierzu kontaktieren Sie bitte die TK-Abteilung.

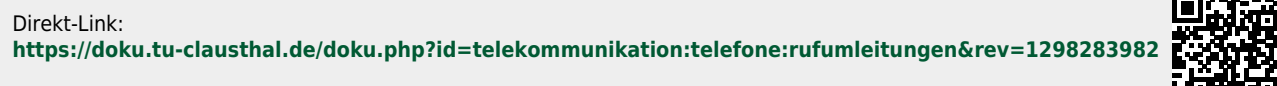

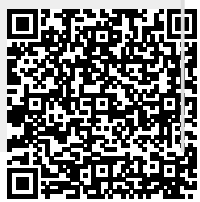

Letzte Aktualisierung: **11:26 21. February 2011**